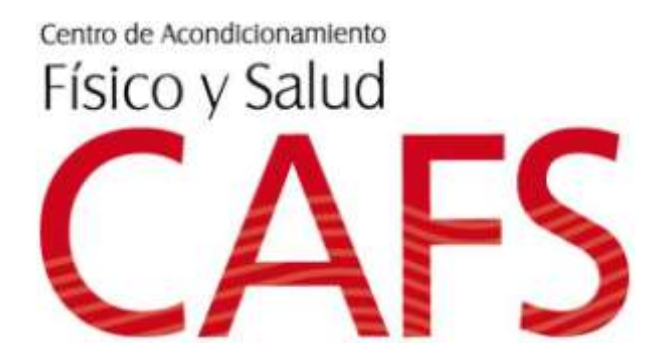

# MANUAL DE PROCEDIMIENTOS

M.Sc. Luis Alberto Rojas Campos Profesional Encargado

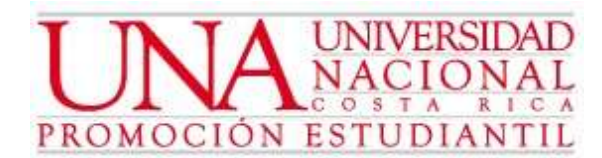

#### SOBRE EL USO DE LAS INSTALACIONES

- El uso del gimnasio es exclusivo para estudiantes y funcionarios de la Universidad Nacional. Las personas ajenas a este centro Educativo Superior, no podrán hacer uso de estas instalaciones.
- Cada instructor es portador de las llaves del centro, por lo que será responsable cuando le corresponda abrir y cuando le corresponda cerrar de portarlas para evitar inconvenientes.
- El aseo de las instalaciones es responsabilidad de cada instructor que esté en turno.
- Los pesos deben estar donde corresponden, tanto los discos, las mancuernas, las barras, los balones, las colchonetas, y cualquier otro material utilizado en el gimnasio, por lo tanto el instructor en turno debe estar pendiente de que los usuarios no los dejen tirados y por el contrario los regresen al lugar donde corresponden.
- El buen funcionamiento de las máquinas es de vital importancia para brindar el mejor de los servicios que se pueda ofrecer, por lo que es responsabilidad del instructor de turno comunicar al coordinador del gimnasio el mal funcionamiento de alguna máquina en caso de presentarse en mal estado.
- Los utensilios y materiales para la limpieza y el mantenimiento de las máquinas del gimnasio son responsabilidad de ser proveídos por el coordinador del gimnasio, por lo que es de vital importancia informar a éste, cuando se hayan agotado, para ser abastecidos (W40, paños, gancho. escoba, bolsas de basura, desinfectante, entre otros).
- Para los usuarios queda prohibido consumir alimentos en las instalaciones del gimnasio contrarresistencia ya que se pueden dejar los residuos botados dentro o incluso llenar las máquinas con grasa de los alimentos.
- Es importante una revisión general de las máquinas de vez en cuando para determinar su buen estado, que no se encuentren flojas, falta de grasa o desajustadas.
- Cuando se inicien labores diarias es importante que se abran los portones de acceso al gimnasio, es importante que se mantenga abierto el portón que da al interior del gimnasio, ya que es en este portón donde está instalado el lector biométrico de huella digital.
- El equipo de sonido debe presentar un sonido moderado para evitar inconvenientes con la personería del CIDE.
- Cada vez que un instructor termine funciones diarias debe apagar todas las luces del gimnasio, los ventiladores, la computadora, el monitor, el equipo de sonido y todo aparato eléctrico que se encuentre dentro de este.

SOBRE LAS FUNCIONES Y DEBERES DEL INSTRUCTOR Y REGLAMENTO A ACATAR POR PARTE DE LOS USUARIOS

- Es completamente obligatorio utilizar el uniforme durante las horas de labor. De no ser utilizado se debe justificar su incumplimiento, de lo contrario se hará una llamada de atención escrita.
- Es obligatorio cuando se debe abrir el gimnasio por las mañanas, que la apertura se haga en punto la hora a la que se debe iniciar con el servicio, en caso que el instructor ocasionalmente inicie labores después de la hora establecida, se procederá a hacerle una llamada de atención por escrito.
- La mensualidad a cobrar será de 6 mil colones para el uso del gimnasio.
- Los pagos por parte del usuario se pueden realizar personalmente en las oficinas de FUNDAUNA ubicadas en Plaza Heredia, en el caso de los estudiantes, deben presentar su cédula y el detalle de horario para realizar el pago. También se puede realizar mediante transferencia electrónica al número de cuenta 100-01-004-010272-9 del BANCO NACIONAL, cuenta a nombre de Fundación para el Desarrollo Académico de la Universidad Nacional, esta transferencia debe venir especificada con el detalle: CAFS número de proyecto 070401-02 y el nombre del depositante.
- Una vez realizado el pago, es indispensable que el usuario presente el comprobante de pago en el CAFS. Se entrega la copia del comprobante de pago recibido en FUNDAUNA o la impresión de la transacción realizada por Internet.
- Por lo general en FUNDAUNA se entregan 2 comprobantes de pagos al usuario, en el gimnasio se debe dejar la copia y el original lo conserva el usuario para realizar cualquier reclamo. En el caso de que sea una impresión de una trasferencia electrónica el instructor debe revisar que todo esté en orden: número de cuenta, detalle del depósito y nombre del usuario, y conservar dicha impresión.
- El Comprobante de pago o la impresión se debe de guardar en el CAFS, para que se realice el procesamiento de los datos en el sistema del gimnasio.
- Una vez que el pago esté hecho se procede a sacar una cita para realizar la evaluación del usuario.
- En caso de que las evaluaciones estén distantes de la fecha actual, se le puede recomendar al usuario que si ha tenido experiencia en el trabajo contra resistencia, puede realizar ejercicios, sin intentar cargar mucho peso. Es responsabilidad del instructor velar por la integridad del usuario, en tanto se le realice la evaluación.
- Es conveniente que el instructor consulte al usuario si este anteriormente ha sido usuario del gimnasio ya que en la computadora del

CAFS se encuentran archivadas las hojas de evaluaciones de usuarios que en algún momento estuvieron en el gimnasio y no volvieron. Esto con el fin de no realizar una hoja de archivo de una misma persona varias veces.

- Es preciso que una vez realizada la evaluación, el instructor no tarde más de tres días para realizar la planificación de la rutina del usuario.
- Se utilizará un único formato de plan de entrenamiento, es de suma importancia que cada instructor utilice este machote general, para unificar el trabajo de todos los instructores del CAFS, sin embargo, los ejercicios que se utilicen en la planificación, quedaran a criterio de cada instructor.
- La hoja de Programa de Contrarresistencia se debe llenar de la siguiente forma:

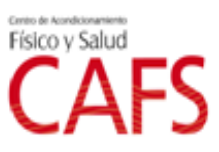

#### PROGRAMA CONTRARESISTENCIA

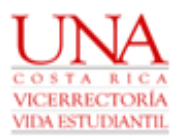

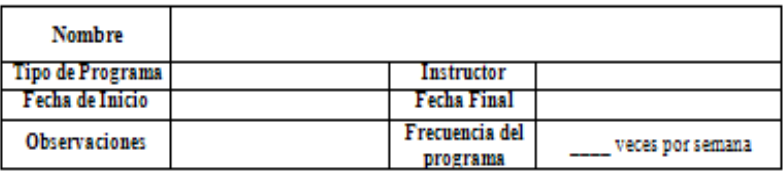

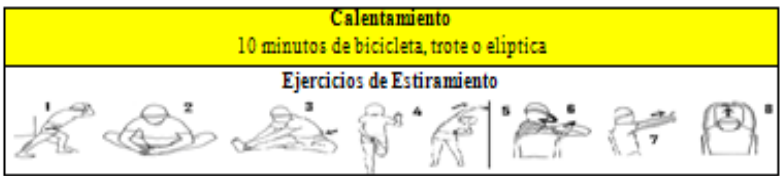

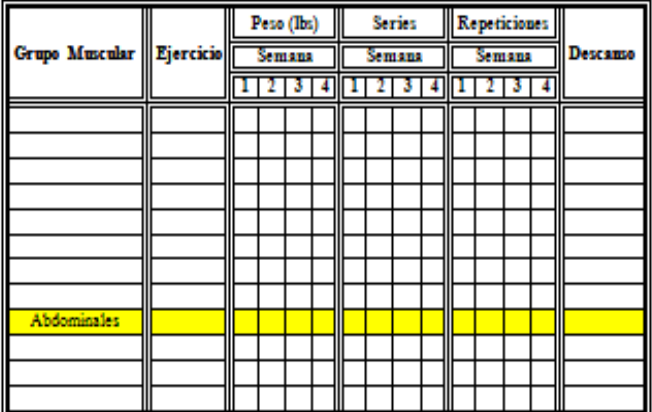

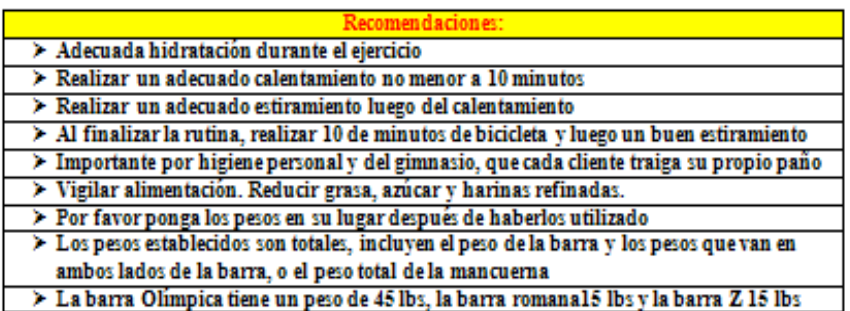

- En el espacio NOMBRE se colocará el nombre del usuario.
- Tipo de Programa: se describe la cualidad física que trabajaremos.
- Fecha de Inicio y Fecha Final: la fecha que comienza la ejecución del programa y la fecha en que finaliza la cantidad de semanas planificadas.
- En Observaciones: se describe la condición del usuario, por ejemplo: principiante, intermedio, avanzado, alguna patología, equipo, grupo, etc.
- Por otro lado cada instructor debe guardar las rutinas personales en la carpeta de rutinas que se encuentra dentro de la carpeta CAFS, dentro de la carpeta que contiene la información de cada año, ahí se ubica la carpeta de planes, dentro se encuentran las carpetas de hombres y mujeres, y de esta forma tenerlas a mano por cualquier necesidad.
- Una vez realizada la planificación de la rutina de ejercicios se procederá a enviarla al correo del usuario para hacer uso de ella. El usuario será responsable plenamente de la rutina, por lo que si la deja olvidada no será nuestra responsabilidad estársela mostrando.
- Es totalmente obligatorio que el usuario se registre en el lector biométrico de huella digital. Absolutamente todos los usuarios deben estar registrados para hacer uso de las instalaciones. De verificar que una persona no abre la puerta utilizando la huella, se deberá devolver al usuario para que este haga su debido registro además debe firmar la lista de asistencia diaria del gimnasio.
- Es obligación del instructor estar al tanto de que los usuarios no se retiren del gimnasio sin haber firmado la lista de asistencia diaria del gimnasio, la cual es necesario para adjuntarla al informe de labores cada fin de mes.
- Es completamente necesario que el instructor esté pendiente de los usuario del gimnasio, corrigiendo técnica y verificando que lo establecido por los instructores se esté llevando a cabo por parte del usuario, en caso de detectar un caso especial donde el usuario ponga en riesgo su integridad quedará a criterio del instructor sí esta persona puede o no seguir realizando ejercicio.
- Es exclusivo de los instructores orientar las rutinas de ejercicios, por ningún motivo, un usuario que se no se encuentre en capacidad (una persona que no sea titulada en el área de movimiento humano) debe estar dirigiendo instrucciones a otros usuarios. Queda a criterio del instructor si se suspende a un usuario que se encuentre en estas circunstancias.
- Es responsabilidad del instructor estar al tanto del usuario, en caso de que este necesite ayuda con los pesos o requiera la debida explicación de algún ejercicio.
- La utilización de la computadora es exclusivamente para fines del gimnasio, por lo que está prohíbo para los instructores y personas ajenas al personal, que revisen páginas de redes sociales (facebook, twiter, entre otras), el correo electrónico está permitido revisarlo siempre y cuando no se desvíe del tema del gimnasio.
- Las horas asistentes son para trabajar en cuestiones de atención al usuario o temas relacionados al gimnasio, por lo queda terminantemente prohibido realizar trabajos de la Universidad en horario de trabajo. También queda prohibido invitar compañeros para que estos trabajen en cuestiones Universitarias durante el turno de trabajo de los instructores.
- El instructor del gimnasio debe brindar un trato empático y agradable al usuario, ya que para un buen desempeño, estos rubros son fundamentales cuando se realiza un trabajo con atención a usuarios.
- Es responsabilidad de cada instructor avisar cuando se tenga la necesidad de ausentarse del cargo, primeramente al coordinador del gimnasio y luego a los compañeros instructores para determinar quién podrá cubrirlo, en caso de que ningún compañero pueda cubrirlo, se podrá buscar una persona externa al CAFS, será responsabilidad del instructor faltante, arreglar económicamente con la persona que cubra el puesto y se debe hacer la indicación del caso al coordinador del Gimnasio, sin ninguna excepción.
- En caso de que el instructor sufra algún percance o se enferme repentinamente debe avisar de inmediato al coordinador del Gimnasio para solucionar la situación de quién pueda cubrirlo.
- En caso de que se presente algún inconveniente dentro de las instalaciones del gimnasio es responsabilidad del instructor comunicárselo de inmediato al coordinador del CAFS.
- En caso de que suceda algún percance con algún usuario del gimnasio, el instructor tiene a disposición el botiquín de primeros auxilios con el material adecuado para asistir de inmediato una emergencia, sin embargo si la emergencia va más allá del proceder del instructor, se debe llamar a TRANSMEDIC.
- En caso que surja una emergencia dentro de las instalaciones del CAFS, si es manejable por el instructor a cargo, se toman las medidas de la emergencia, en caso que la emergencia se salga de las manos del instructor se procederá de la siguiente forma: se debe comunicar con el encargado directo de la actividad (encargado del CAFS) siguiente se debe poner en contacto con el brigadista del área (Noelia, Terapia Física) inmediatamente llamar al número de emergencia de TRANSMEDIC al número telefónico 22800900, se debe indicar claramente lo que ellos soliciten, para que puedan cubrir la emergencia.
- El uso del paño por parte de los usuarios es obligatorio, ya que muchos de estos dejan las máquinas llenas de sudor, lo que para otros usuarios puede resultar desaseado. Es obligación del instructor solicitar el paño a los usuarios y en caso de que no lo porte, el instructor tendrá la facultad de no recibir ese día al usuario.
- Es de suma importancia que el instructor esté al tanto de lo que sucede en planta por lo que es necesario que si el instructor se encuentra sentado en la computadora o dentro de la oficina, realice recorridos de inspección en planta para instruir o corregir a los usuarios.
- Para los equipos representativos y algunos grupos, es gratuita la asistencia al gimnasio, sin embargo antes de recibir a un muchacho de alguno de los diferentes equipos se debe verificar la lista del equipo que integra, de no estar en esta lista no se puede recibir gratuitamente al deportista, hasta que la lista sea actualizada por su entrenador y enviada al CAFS.
- Existen también grupos a los cuales se les otorga el gimnasio gratuitamente, pero para que esto sea válido el Departamento de Promoción Estudiantil debe haber enviado una carta con la autorización pertinente, donde se indica el nombre del grupo, y sus respectivos integrantes. De no haberse presentado esta carta no se podrá dejar a los estudiantes hacer uso del gimnasio.
- Para las personas que son referidas de Terapia Física, se debe presentar la notificación de la referencia realizada por la Terapeuta. Las personas que sean referidas de Terapia tendrán derecho a doce sesiones en el gimnasio para su rehabilitación, después de este periodo, de no ser nuevamente referido, el paciente de terapia deberá cancelar la cuota correspondiente.
- Cuando se deban elaborar los documentos escritos a mano, se debe tratar de realizarlo con letra clara y legible.

### SOBRE LAS EVALUACIONES

- En la entrevista inicial se debe llenar completamente la hoja de Archivo, esta debe estar completa al finalizar la entrevista al usuario, con la información personal, objetivos, datos evaluados y su correspondiente fotografía.
- Es importante consultarle al usuario si anteriormente ya ha asistido al gimnasio ya que de ser así, ya cuenta con un archivo ubicado en la carpeta archivos en la carpeta de los años anteriores.
- Los protocolos están diseñados para aplicarse en su totalidad, por lo que es obligación de cada instructor, realizar la evaluación completa, evitando dejar información incompleta.
- En relación a los protocolos a utilizarse se hace referencia a continuación:
- Toma de circunferencias: Se procede a realizar las tomas de las circunferencias de la siguiente forma:

 Circunferencia de Brazos: La medida se realizará bilateralmente, el brazo debe estar en ángulo de 90º y en **contracción muscular**, la cinta métrica se colocará en el vientre del músculo bíceps, en su parte de mayor anchura y esta será la medida que se anotará en la hoja digital de evaluación.

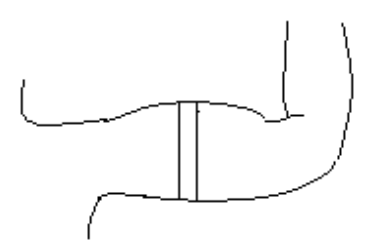

 Circunferencia del Pecho: Se le solicita a la persona evaluada que levante los brazos, se procede a colocar la cinta, y una vez colocada la cinta se le solicita al evaluado que baje sus brazos a la posición natural, colgando junto al tronco. La cinta métrica se colocará sobre el músculo pectoral, pasándola ligeramente por arriba de la línea media de los pezones, unos 2 centímetros arriba de estos.

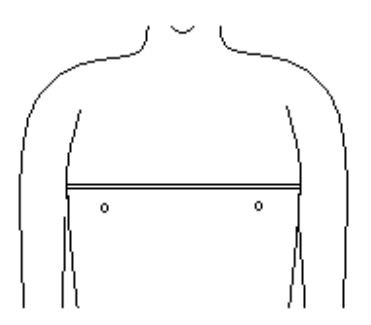

 Circunferencia de la Cintura: La cinta métrica se coloca en la parte más delgada del tronco, ligeramente por debajo de las costillas.

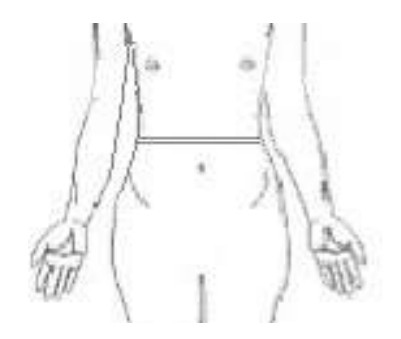

 Circunferencia de la Caderas: La medida se tomará en la parte más ancha del glúteo, el evaluador debe colocarse de medio lado para observar que la cinta se encuentre totalmente horizontal al suelo y que la cinta esté colocada donde debe estar.

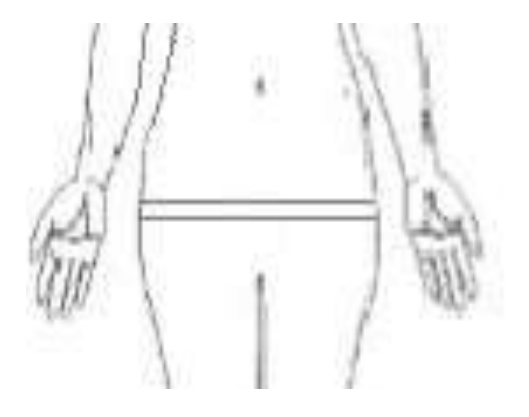

 Circunferencia de las Piernas: Se le solicita al evaluado que abra ligeramente las piernas. La cinta métrica se coloca en la parte superior de la pierna en la parte más ancha de esta. La medida es bilateral y se debe realizar de lado del evaluado, no adelante, ni atrás.

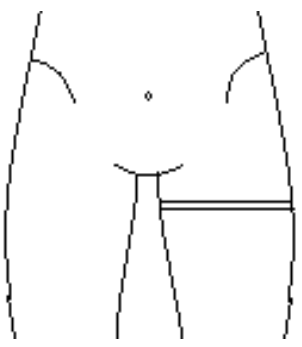

 $\checkmark$  Circunferencia de las Pantorrillas: A la altura del músculo gastronemio, se coloca la cinta métrica en su parte más ancha. La medida es bilateral y debe realizarse de lado, no delante, ni atrás.

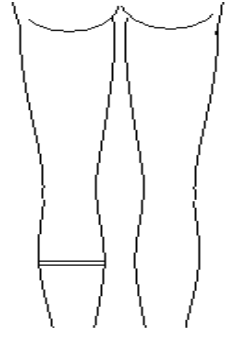

- Para la toma de talla se procederá a utilizar el tallímetro que se encuentra en el gimnasio.
- Toma de Peso, Porcentaje de grasa corporal, Porcentaje de grasa visceral, Porcentaje de masa muscular e Índice de masa corporal (IMC), se realizarán con la máquina de bioimpedancia (InBody), que se encuentra en el gimnasio.
- $\bullet$ 
	- Para realizar la toma de la bioimpedancia se seguirán los siguientes pasos:
		- Primero se enciende el InBoby 120
		- Se procede a abrir el programa que se encuentra en el escritorio llamado Lookin'Body120
		- En el InBody debe haber un signo de bluetooth que indicará que la máquina está en línea con el computador.
		- Si el usuario es nuevo y se debe registrar, presionamos el acceso que dice Registra Nuevo, en la ventana emergente se pone el nombre completo del usuario,
		- Seguido por el número de cédula.
		- La altura (tomar con el tallímetro)
		- Se selecciona una casilla de acuerdo al género del usuario.
		- Luego procedemos a escribir la fecha de nacimiento del usuario
		- Y la edad aparece por defecto.
		- Quitamos la selección a la casilla que dice "Comenzar con el InBody test tras el registro".
		- Y le damos registrar.
		- Procedemos a decirle al usuario que se suba al InBody, el usuario debe dejar de lado cualquier objeto que sea metálico ya que estos son buenos conductores de corriente y alteraran la

medición, además se debe dejar de lado cualquier objeto que proporcione más peso de la cuenta. Primeramente solo registramos el peso, le indicamos al usuario que debe tener los pies sobre los 4 electrodos ubicados en la plataforma del InBody, y una vez registrado el peso, procedemos a darle el manubrio del InBody, una vez verificado la toma del manubrio se le indica al usuario que las manos deben ir a la altura de la cadera con las manos extendidas, y procedemos a presionar el botón que dice "InBody Test" para realizar el análisis de la composición corporal. Con un máximo de 20 segundos que dura el análisis le solicitamos al usuario quedarse quieto. Una vez realizado el análisis presionamos sobre la pestaña que dice InBody para ver los resultados.

- La entrevista que se recomienda realizar, es para conocer un poco de los hábitos de vida del usuario, sus objetivos a corto y largo plazo, la herencia patológica familiar y el estado de salud (patologías crónicas, lesiones, etc.) y tomarlas en cuenta.
- Para realizar el registro de usuarios en el lector biométrico se realizan los siguientes pasos
	- 1- Para registrar un nuevo usuario en el lector biométrico para que pueda ingresar al gimnasio:
		- Se debe ingresar haciendo click en el icono del programa SecureAdmin que se encuentra en el escritorio.
		- El nombre de usuario es cafs y la clave de acceso es cafs2017
- Para registrar un nuevo usuario le damos click al enunciado Enrollment, en el centro de la pantalla se muestran el íconos Fingerprint Enrollment al cual debemos ingresar
- Elegimos la opción Quick Enrollment y le damos OK
- En el espacio Template ID introducimos el número de cédula del usuario, y le pedimos al usuario que se dirija al lector biométrico y coloque el dedo índice de la mano derecha sobre la luz roja que se ubica en la parte superior del lector biométrico, en seguida que el usuario tenga el dedo colocado en el lector biométrico le damos click a la opción Enroll.
- Los Enunciados de Quality, Content y Minutiae deben estar en verdes o al menos amarillos, una vez tomadas las huella digitales, de lo contrario volvemos a solicitar al usuario que vuelva a colocar el dedo y le damos a la opción Re-Enroll.
- Si los enunciados se encuentran en verde o amarillo, le damos la opción Next.
- A continuación debemos llenar la información del usuario
- En First Name colocamos el nombre completo de la persona.
- En Last Name colocamos los apellidos de la persona
- En el espacio de User Group, se coloca la opción CAFS.
- En el espacio de Company se escoge la opción UNA.
- Igualmente en el espacio de Site le damos la opción UNA
- Y en el espacio Department, si es una persona que cancela la mensualidad, colocamos el enunciado PAGO DE MENSUALIDAD, si es un usuario que pertenece a un equipo representativo o deportivo de la UNA primeramente se debe corroborar con las listas de los equipos representativos, si éste se encuentra en dicha lista, colocamos el equipo al que pertenece en dicha casilla, si la persona no se encuentra en la lista, se le indica que no está en la lista del equipo que se comunique con el entrenador para que lo incluyan en la lista, NO SE LE OTORGA EL PERMISO DE INGRESO AL GIMNASIO HASTA QUE LA PERSONA SE ENCUENTRE EN LA LISTA ENVIADA POR LAS AUTORIDADES SUPERIORES. Si el usuario dice pertenecer a un equipo representativo o deportivo del cual no existe lista se le indica que no hay lista registrada en el gimnasio, que el encargado del equipo o grupo debe dirigir una carta con la lista de los integrantes del grupo o equipo a la Dra. Rocío Carvajal Sánchez, misma que se encargará de aceptar o denegar el beneficio a los grupos o equipos. Ella será la

única encargada de hacer llegar la lista al gimnasio con su respectivo visto bueno. No se recibirán listas emitidas por cualquier persona, o sin el sello y firma del Departamento de Promoción Estudiantil.

- Las personas con algún tipo de discapacidad visual, auditiva ó física también tienen el derecho de recibir los beneficios del CAFS sin costo alguno.
- Le damos SAVE para que se guarde la información del usuario.
- A continuación en USER TYPE seleccionamos User ID
- Y en la casilla de Access Schedule damos la opción 1: Usuario.
- La demás casillas se dejan como están y por último en la página que muestra los dibujos de la manos, seleccionamos el dedo que la persona colocó en el lector biométrico.
- A continuación damos next
- Aparece un cuadro con el enunciado Step 3 of 3 Broadcast Template, dejamos activos los check que aparecen y damos a la opción Finish. Y al cuadro de dialogo que aparece a continuación únicamente se le da OK.
- Con esto la persona queda debidamente registrada en el lector biométrico.
- Una vez registrado el usuario se le solicita que se dirija al portón que salga, que lo cierre y que intente abrir utilizando su huella digital.
- Una vez realizado este procedimiento nos dirigimos a la pestaña que dice Templates, en la segunda columna a la derecha encontramos otra pestaña que dice Device Network, le damos doble click y se despliega otra pestaña que dice DefaultGroup, le damos doble click y aparece otra pestaña que se llama CAFS, damos doble click, aparecen todos los usuarios registrados, buscamos a la persona que acabamos de registrar por su nombre, cuando aparece le damos click derecho sobre su nombre, va a aparecer un menú, donde la quinta opción dice "Template Settings" le damos a la opción "Activate Template Expiry Date" y se habilitará la casilla para poder modificar la fecha, si es primer vez que visita el gimnasio ponemos de la fecha que se indica en comprobante de pago un mes hábil después. Si lo que se necesita es solamente actualizar la fecha de vencimiento del pago, realizamos el mismo procedimiento y actualizamos la fecha un mes después de la indicada en el sistema, NO la fecha que se indica en el comprobante de pago y le damos al botón "Apply" seguidamente la opción "Ok" y de esta forma registramos al usuario y definimos la fecha límite de acceso al gimnasio.

## **Datos del equipo de trabajo del CAFS**

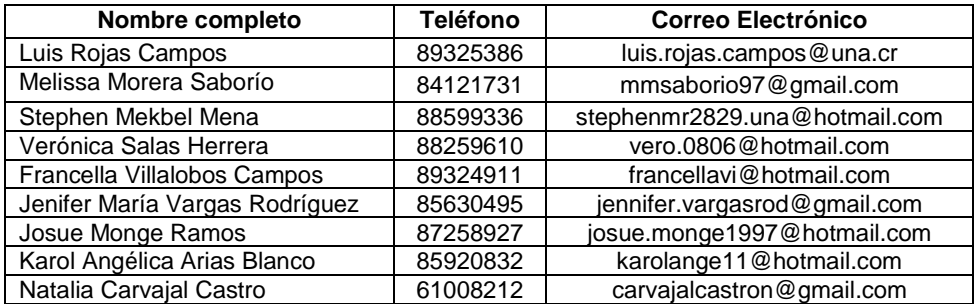

**Nota:** En caso que cambien el número telefónico por favor indicarlo al profesional encargado.

#### **Horario de atención a los usuarios I Ciclo 2018**

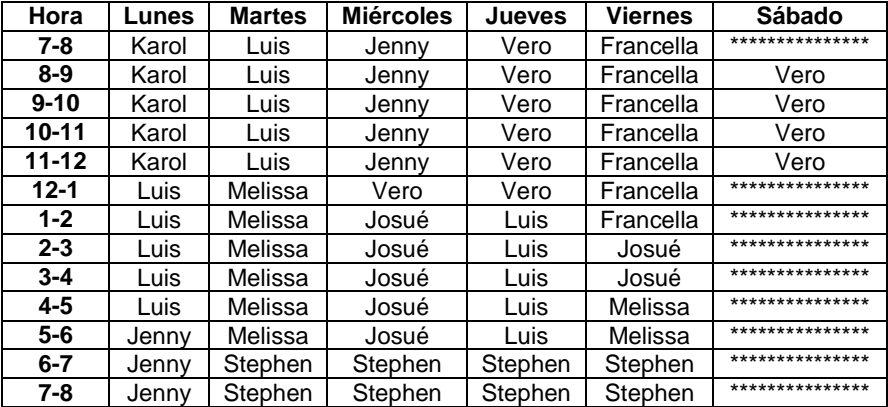